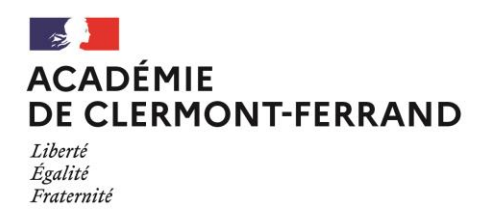

# **Pas-à-pas saisie mouvement spécifique IPROF**

# **ETAPE 0 : mise à jour du CV**

Tout au long de la carrière, il convient de mettre à jour et d'enrichir le CV sur IProf :

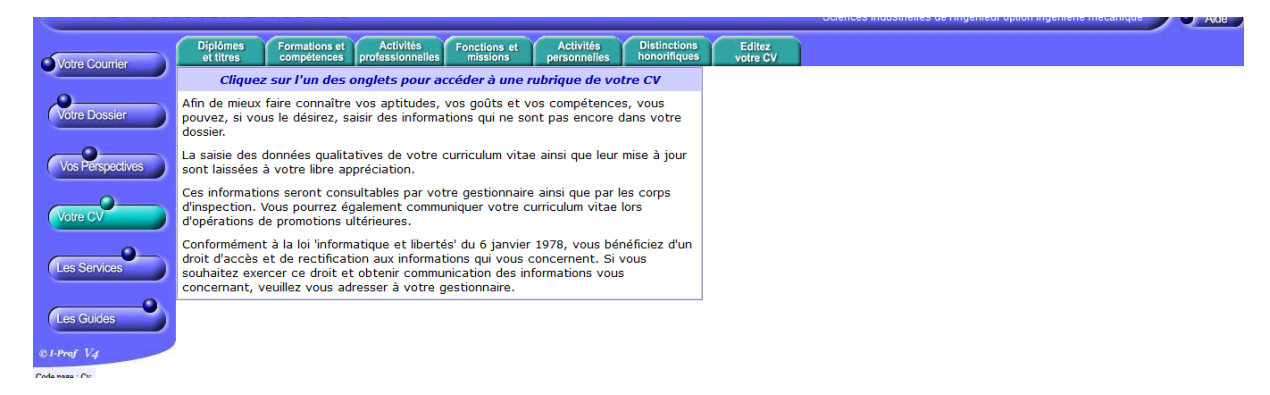

# **ETAPE 1 : saisie de la lettre de motivation**

(écran « services » dans IProf)

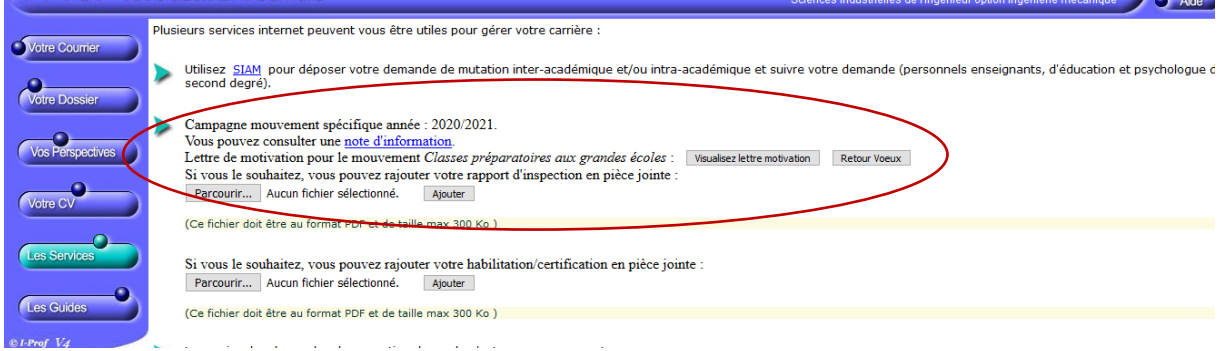

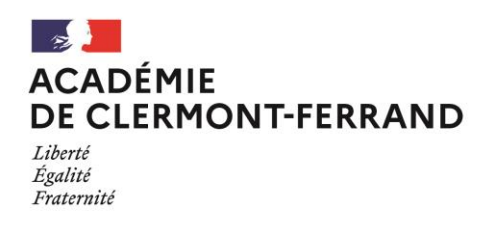

## **ETAPE 2 : création de la demande**

Créer autant de demandes que de types de mouvements spécifiques auquel vous souhaitez participer : (DDF, cinéma et audiovisuel, industries du cuir, métiers de l'eau, CPGE, etc).

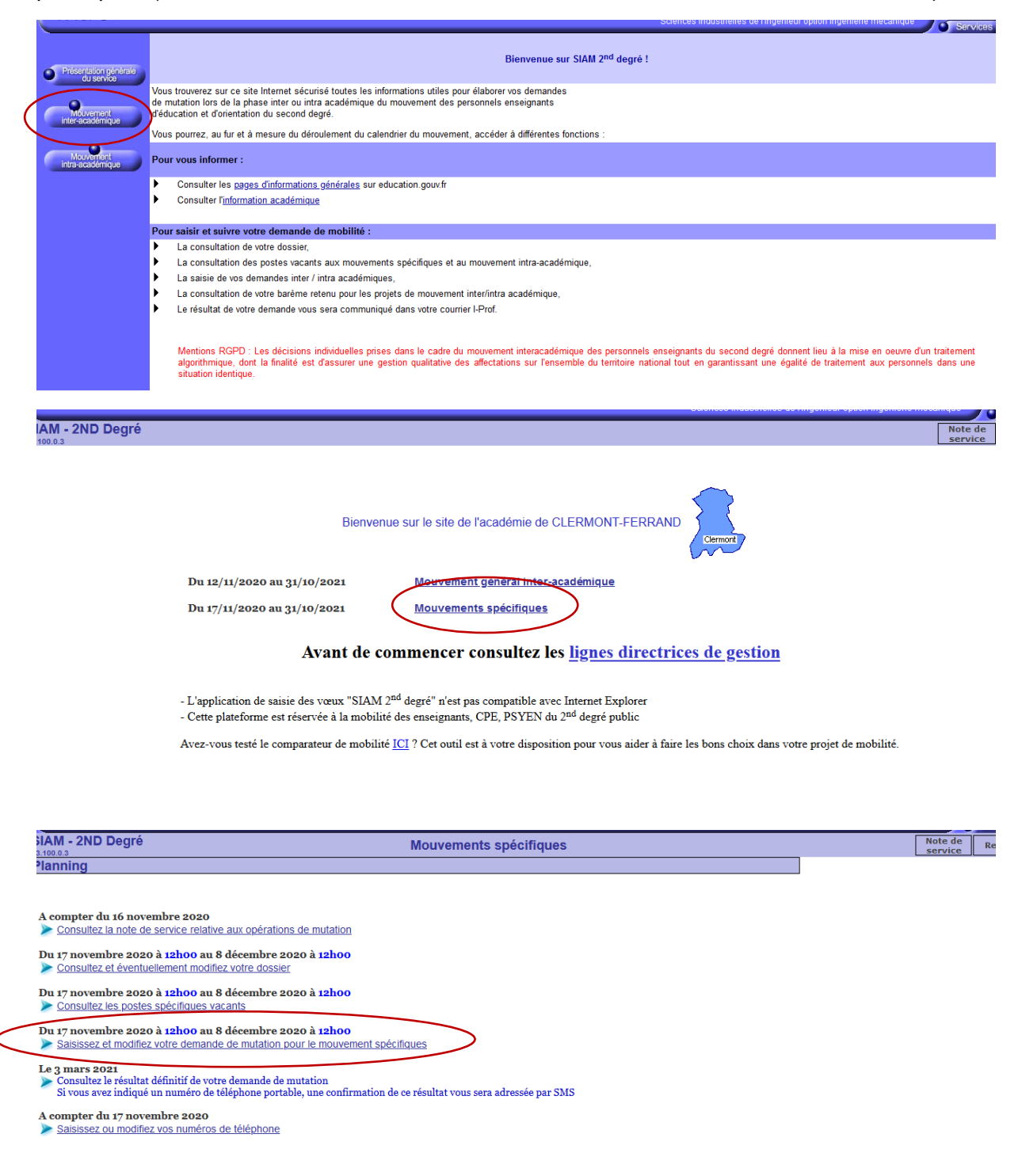

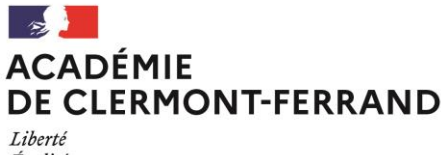

*Égalité* Fraternité

> Choisir le type de mouvement spécifique (la capture d'écran ci-après est tronquée, d'autres types de mouvement existent)

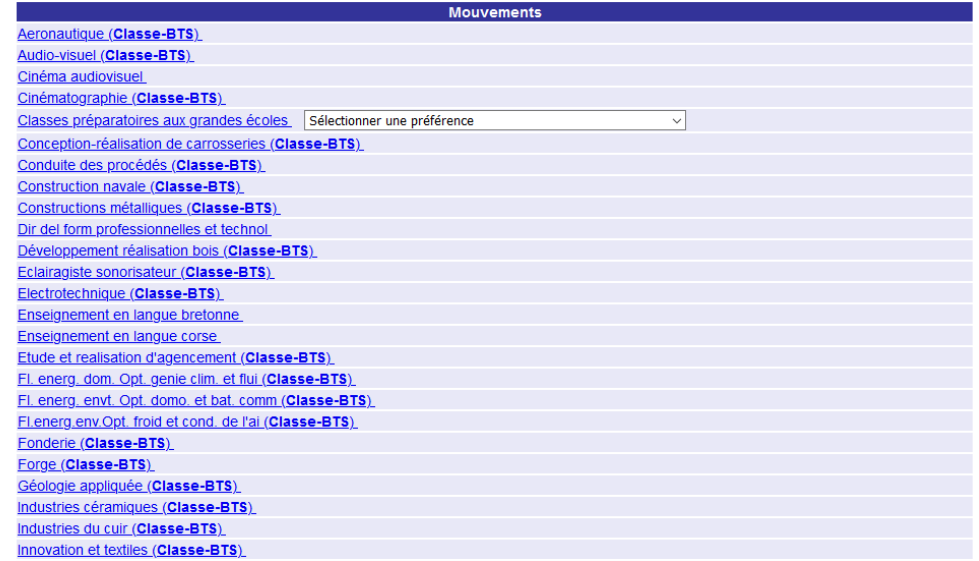

Selon le type de mouvement, il peut être demandé de sélectionner la discipline :

Critère mouvement : Cinéma audiovisuel

Sélectionnez une discipline de mouvement en cliquant sur son lien

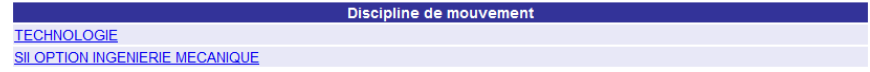

### On arrive sur cet écran :

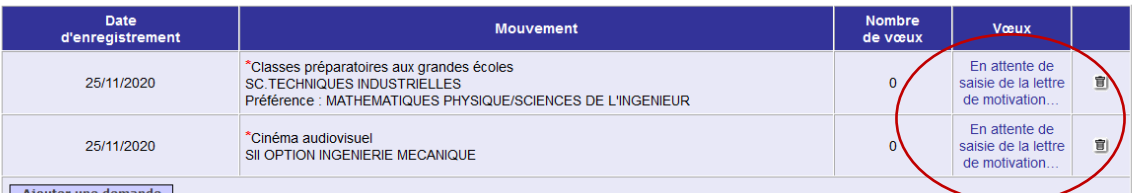

Ajouter une demande

Les candidatures précédées d'une <sup>\*</sup> doivent être expressément accompagnées d'une lettre de motivation explicitant votre démarche de mobilité ainsi que la description<br>détaillée de vos actuelles fonctions (cf. Paragraphe II

caline de l'original de la magnetie de la magnetie de la vie de la vie de la vie de la vie de la viene de la vie de la vie de la vie de la viene de la viene de la viene de la viene de la viene de la viene de la viene de la

Vos demandes sont enregistrées.

Vous pouvez les modifier ou les annuler tant que la campagne de saisie des vœux est ouverte.

Pour supprimer une demande, cliquez sur l'icône ( $\hat{\mathbf{g}}$ ) correspondante.

Vous pouvez, si vous le souhaitez, éditer un récapitulatif de vos demandes :

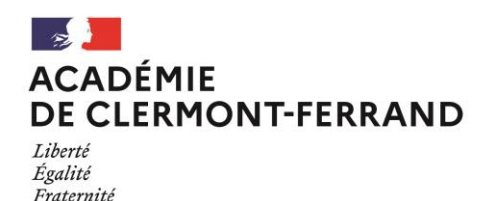

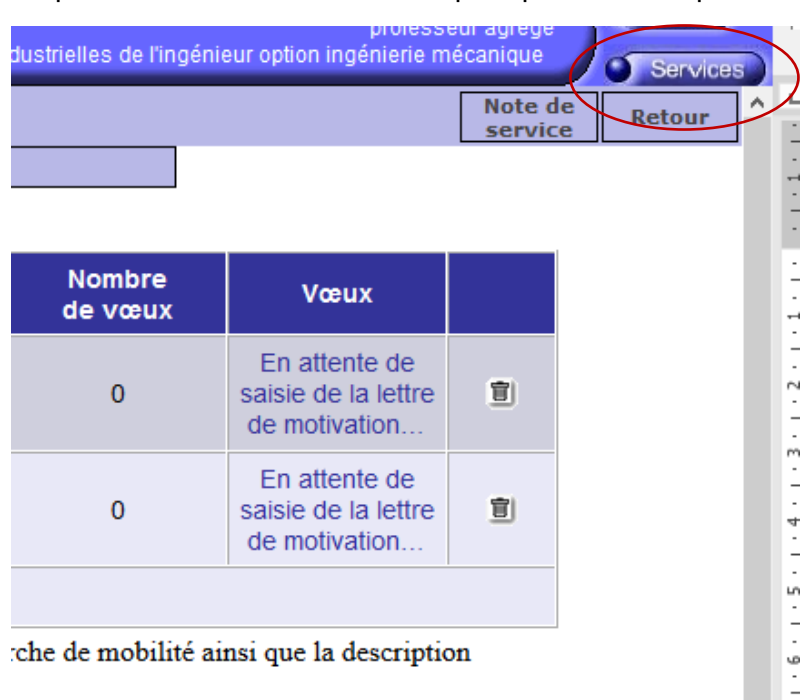

Cliquer sur le bouton « services » pour passer à l'étape suivante

# **ETAPE 3 : saisie de la lettre de motivation**

Il apparaît autant de lignes pour la saisie que de types de mouvement pour lesquels une demande a été créée :

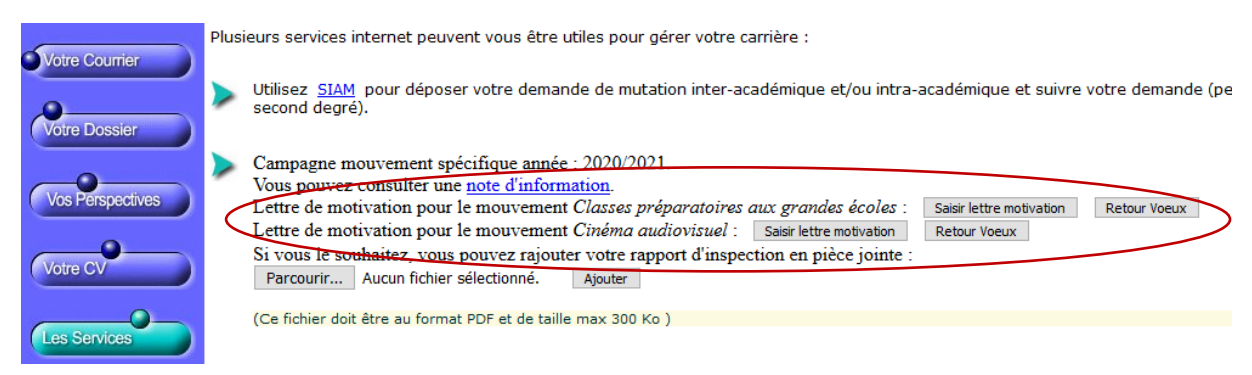

Une fois la lettre saisie et enregistrée, le bouton « saisir lettre motivation » devient « visualisez lettre motivation » :

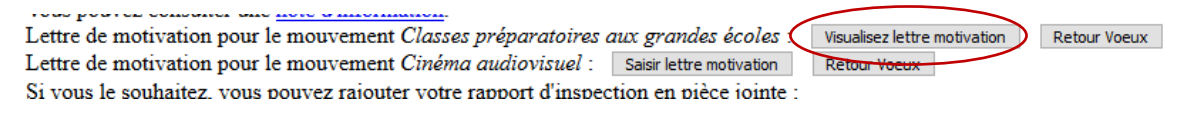

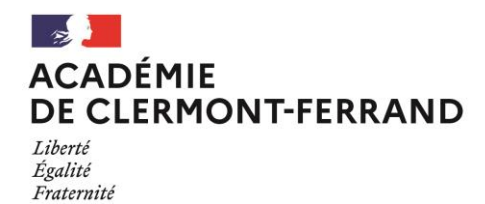

# **ETAPE 4 : saisie des vœux**

<u>and the second and</u>

Lettre de motivation pour le mouvement Classes préparatoires aux grandes écoles : Visualisez lettre motivation Lettre de motivation pour le mouvement Cinéma audiovisuel : Saisir lettre motivation Si vous le souhaitez, vous pouvez raiouter votre rapport d'inspection en pièce iointe :

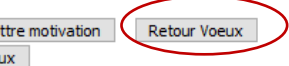

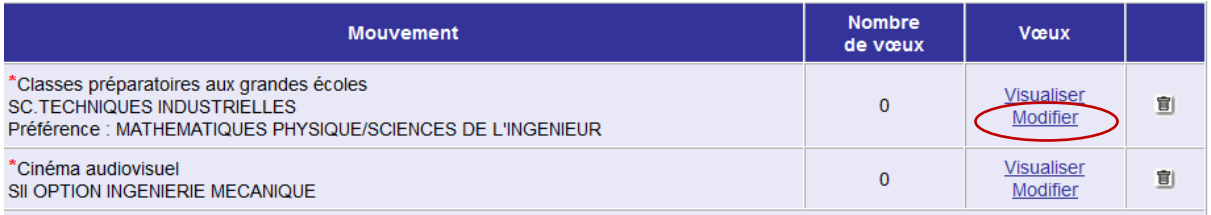

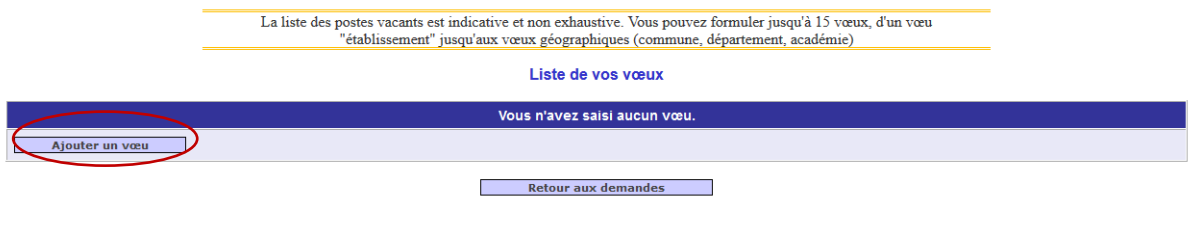

Ajouter un vœu

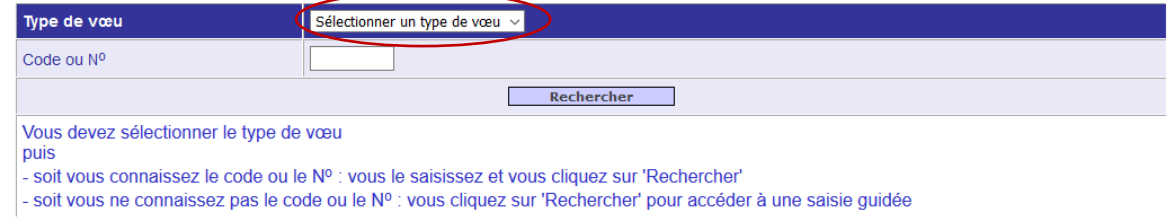

Différents types de vœux possibles : académie, département, groupement de communes, commune, établissement.

#### Enregistrement du vœu

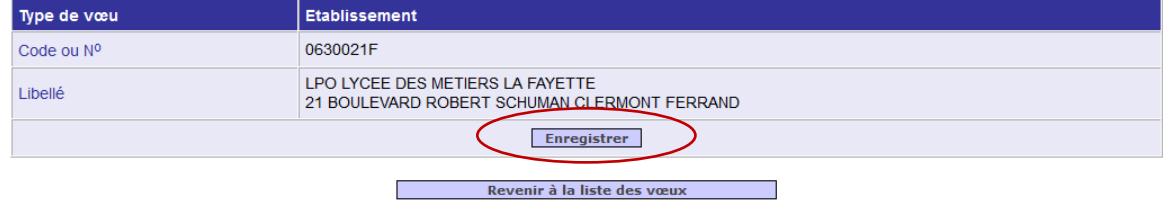

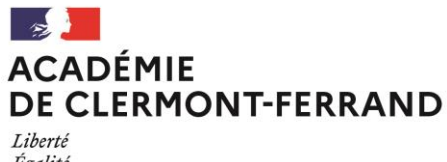

Liberté<br>Égalité<br>Fraternité

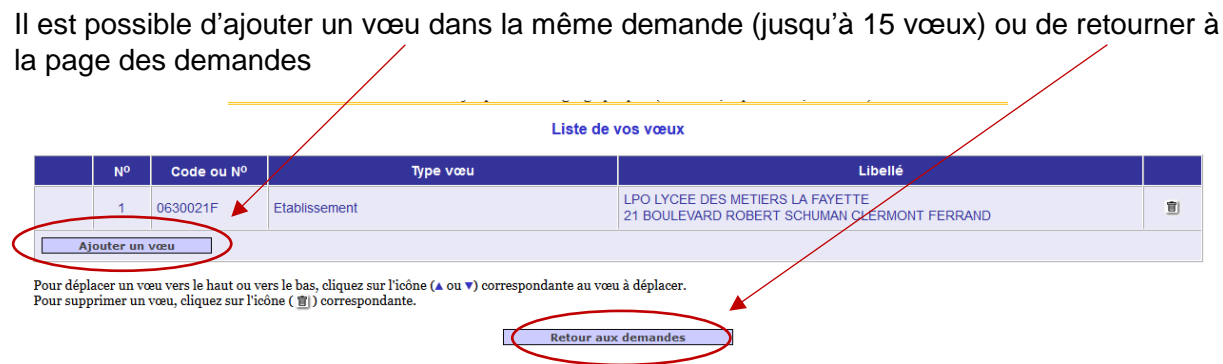